# **EDUCACIÓN INCLUSIVA PARA PERSONAS CON DISCAPACIDAD AUDITIVA EN EL TECNM/INSTITUTO TECNOLÓGICO DE TEHUACÁN**

# *INCLUSIVE EDUCATION FOR PEOPLE WITH HEARING DISABILITIES IN TECNM/INSTITUTO TECNOLÓGICO DE TEHUACÁN*

### *Liliana Elena Olguín Gil*

Tecnológico Nacional de México/Instituto Tecnológico de Tehuacán *lolguing@gmail.com*

### *Francisco Vázquez Guzmán*

Tecnológico Nacional de México/Instituto Tecnológico de Tehuacán *fvazquez@ittehuacan.edu.mx*

### *Eduardo Vázquez Zayas*

Tecnológico Nacional de México/Instituto Tecnológico de Tehuacán *zayas91@gmail.com*

### *Nancy Fabiola Rivera Pérez*

Tecnológico Nacional de México/Instituto Tecnológico de Tehuacán *nancyriveraperez.995@gmail.com*

### *Isaid López Romero*

Tecnológico Nacional de México/Instituto Tecnológico de Tehuacán *isa.16.ilr@gmail.com*

### **Resumen**

En este artículo se presenta la metodología y el resultado de un proyecto de investigación, el cual tiene como objetivo utilizar las tecnologías de la información como herramienta de apoyo para la inclusión de personas con discapacidad auditiva en un ambiente escolar regular. En la matrícula del Instituto Tecnológico de Tehuacán ingresó un alumno con discapacidad auditiva el cual en los primeros semestres presentó dificultad para comunicarse con sus profesores ya que no conocen el Lenguaje de Señas Mexicano (LMS). Capacitar a los docentes en el manejo del LMS, representa un gasto oneroso y a largo plazo, por lo cual se

consideró el desarrollo de una aplicación móvil que permita la comunicación bidireccional entre el profesor y el alumno con discapacidad auditiva.

**Palabra(s) Clave:** Discapacidad auditiva, educación superior, inclusión, TIC´s.

### *Abstract*

*This article presents the methodology and the result of a research project, which aims to use information technologies as a support tool for the inclusion of people with hearing disabilities in a regular school environment. In Instituto Tecnológico de Tehuacán, a student with hearing disability entered the first semester who had difficulty communicating with his teachers since they do not know the Sign Language of Mexico (LMS). Training teachers in the management of the LMS, represents a costly and long-term expense, which is why the development of a mobile application that allows bidirectional communication between the teacher and the student with hearing disability was considered.*

*Keywords***:** *Hearing disability, higher education, inclusion, TIC's.*

### **1. Introducción**

El enfoque de educación inclusiva señala que "La inclusión no tiene que ver sólo con el acceso de los alumnos y alumnas con discapacidad a las escuelas comunes, sino con eliminar o minimizar las barreras que limitan el aprendizaje y la participación de todo el alumnado" [Booth, 2000].

Las personas que presentan algún tipo de discapacidad en México representan 5.1% del total de la población [INEGI, 2010]; la atención a este grupo en nuestro país se ha concretado a la fundación de escuelas especiales que datan del siglo pasado, como la Nacional para Ciegos (1870) y la Nacional para Sordos (1876), lo que fue el Instituto Médico-Pedagógico (1935) y las clínicas de ortolalia y de la conducta de este siglo (1936), así como la Normal de Especialización (1943). Además de las escuelas especiales, se instituyó el Sistema de Educación Especial acompañado de la creación de la Dirección General de Educación Especial, en 1970, con su antecedente: la Oficina de Coordinación de Educación Especial en 1959 [Guajardo, 1999].

A pesar de los esfuerzos de las instituciones de gobierno en apoyar a este grupo de personas, éstos se han visto rebasados, ya que las escuelas "especiales" abarcan hasta cierto grado de educación dejando fuera el nivel medio superior y superior y utilizando elementos especiales como el braille para los ciegos y débiles visuales o el lenguaje de señas mexicano para personas con problemas de habla y audición. Las universidades regulares, públicas o privadas deben asumir la responsabilidad social de acoger a estos estudiantes, y crear políticas, programas y estrategias que faciliten el tránsito y favorezcan la culminación de estudios profesionales de este grupo para que avance hacia una verdadera autonomía individual [Aquino, 2012]. Las Tecnologías de la Información y la Comunicación por sí mismas no tienen como objetivo central ofrecer accesibilidad para las personas con discapacidad, pero poco a poco incorporan más elementos, aplicaciones e innovaciones que favorecen la inclusión.

En este artículo se describe el desarrollo de una aplicación móvil que traduce voz a texto y texto a voz como apoyo a los alumnos con discapacidad auditiva con dominio de lectoescritura para ser integrados en el aula y poder comunicarse con sus interlocutores oyentes y hablantes que no conozcan el Lenguaje de Señas Mexicano (LSM).

# **2. Métodos**

El ingreso de un alumno con discapacidad auditiva al Instituto Tecnológico de Tehuacán en la carrera de Ingeniería en Sistemas Computacionales, en atención a la disposición del Programa Sectorial de Educación [SEP, 2013], alertó la falta de capacitación que se tiene en las escuelas regulares para poder interactuar con este tipo de estudiantes. Los profesores del primer semestre empezaron a presentar problemas de comunicación con el alumno ya que, ninguno de ellos conoce el lenguaje de señas.

Se pensaron diferentes alternativas para poder dar solución a esta problemática:

• Capacitar a los docentes en lengua de señas mexicano, lo cual representaba una inversión y no era una solución a corto plazo, aunado a la situación de que el alumno tampoco conoce el LSM, ya que su discapacidad fue adquirida y no de nacimiento.

• Se investigaron alternativas para que el profesor pudiera seguir dando su clase en forma convencional y que a su vez todo lo que el profesor hablaba, el alumno pudiera leerlo en un dispositivo tal como computadora, tableta o teléfono inteligente. Se encontraron diferentes aplicaciones comerciales con las que se hicieron diferentes pruebas, e inclusive en el primer semestre se trabajó con una aplicación que traduce voz a texto, en donde el profesor utilizaba una diadema que se conectaba vía blueetooth a una tableta, de esa forma el alumno podía leer lo que el profesor hablaba en clase reduciendo con esto la brecha de comunicación entre profesor y alumno.

La problemática que se encontró en esta primera solución fue que el dispositivo necesitaba de una conexión a internet permanente para poder lograr el reconocimiento de voz, además que la forma en como mostraba el texto en pantalla hacía que fuera complicado el poder leerlo, ya que no presentaba separaciones, puntaciones y algunas palabras eran cambiadas.

Al final de este primer semestre y basándonos en el método de investigación empírica, mediante la técnica de observación científica (observación participativa), se aplicó como técnica de recolección de información a los docentes, una encuesta (figura 1) en la cual utilizando la técnica de cuestionario se plantearon preguntas para que evaluaran tanto el desempeño de la aplicación Speechnotes, como el uso de ella en el aula como una medida para incluir al alumno con discapacidad auditiva al grupo y a su vez ser tratado de forma igual al resto de sus compañeros.

Los resultados obtenidos con la aplicación de dicha encuesta a diez docentes de diferentes departamentos académicos se observaron que la aplicación presentaba problemas de conexión con el internet, ya que en algunas aulas del campus no se cuenta con este servicio, también manifestaron problemas de adaptación con la tecnología y la incomodidad del uso de la diadema, dichos resultados se presentan de manera gráfica en la figura 2.

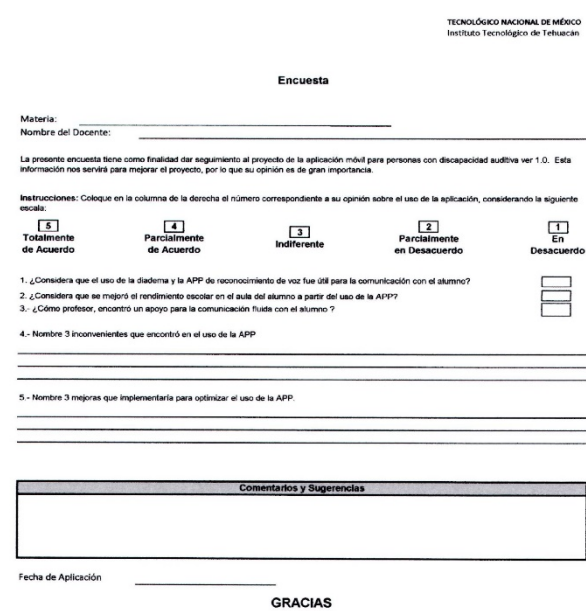

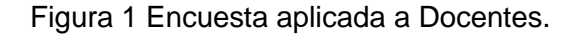

¿Considera que el uso de la diadémica y la APP de reconocimiento de voz fue útil para la comunicación con el alumno?

10 respuestas

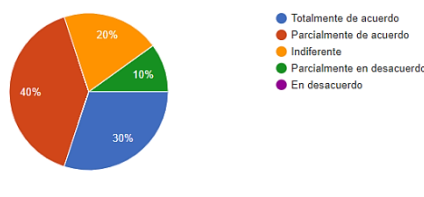

Como profesor ¿Encontró un apoyo para la comunicación fluida con el alumno?

10 respuestas

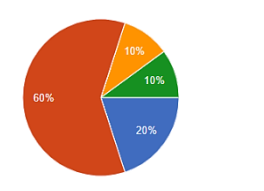

Elija las mejoras que implementaría para el uso de la APP 10 respuestas

Totalmente de acuerdo

Parcialmente de acuerdo ndiferente Parcialmente en desacuerdo

En desacuerdo

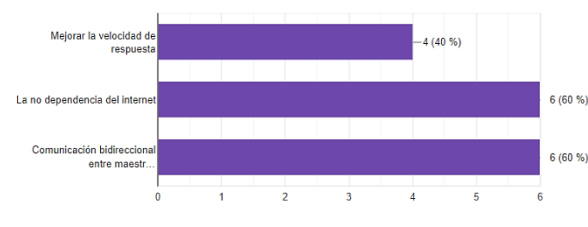

e) Resultado pregunta 5.

Figura 2 Resultados de la encuesta aplicada a Docentes.

**Pistas Educativas Vol. 40 -** *ISSN: 2448-847X Reserva de derechos al uso exclusivo No. 04-2016-120613261600-203 http://itcelaya.edu.mx/ojs/index.php/pistas*

¿Considera que se mejoró el rendimiento escolar en aula del alumno a partir del uso de la APP?

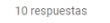

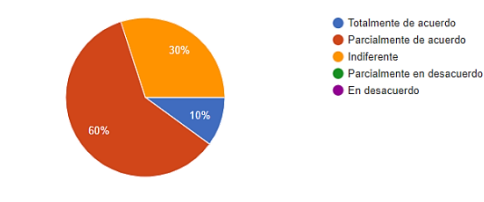

### a) Resultado pregunta 1. b) Resultado pregunta 2.

¿Cual de estos estos aspectos considera incovenientes en el uso de la APP? 10 respuestas

Dependencia con el inte 6 (60 %) .<br>Uso de la di  $-2(20%$  $-4(40%$ parte de  $\overline{ }$ 

c) Resultado pregunta 3. d) Resultado pregunta 4.

• Como consecuencia a todo lo descrito en los puntos anteriores se determinó la necesidad de desarrollar una aplicación propia, hecha a modo para satisfacer las necesidades del alumno con discapacidad auditiva en el aula, la cual representara una ventaja sobre su competencia directa ya existente en el mercado y permitiera una vía de comunicación más efectiva y eficiente, con una interfaz amigable, facilitara la lectura y no tuviera que estar todo el tiempo conectado a internet, ya que en algunas aulas y laboratorios del campus la señal es débil o nula, quedando nuevamente incomunicado el alumno.

### **3. Resultados**

Aplicación móvil para dispositivos Android, desarrollada en el Instituto Tecnológico de Tehuacán, la cual convierte voz a texto, y a su vez, texto en voz. Dicha aplicación está enfocada para ser utilizada dentro de un aula de clases, aunque su uso general no está descartado. El diseño de la interfaz de la aplicación es simple e intuitiva (figura 3), en la pantalla principal se observan las opciones de Clase directa, Quick Talk, Libreta y Ajustes.

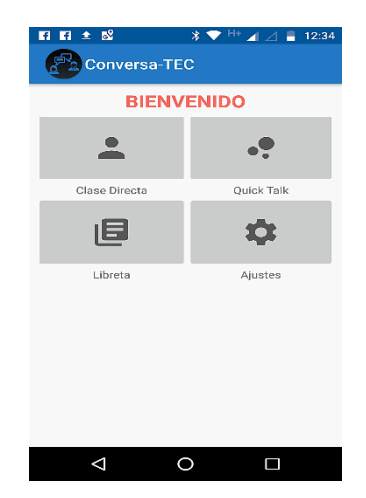

Figura 3 Pantalla Principal.

### **Clase Directa**

Se inicia creando una clase que el profesor va a impartir (figura 4). Posteriormente el profesor puede comunicarse mediante un micrófono de diadema bluetooth con el dispositivo móvil, todo lo que el profesor hable será convertido a

texto y se mostrará en la pantalla del dispositivo para que el alumno lo lea (figura 5a). En esta misma opción el alumno puede hacer una pregunta, escribiendo el texto y presionando <preguntar> para que el dispositivo reproduzca con voz el texto escrito y pueda ser escuchado por el profesor (figura 5b).

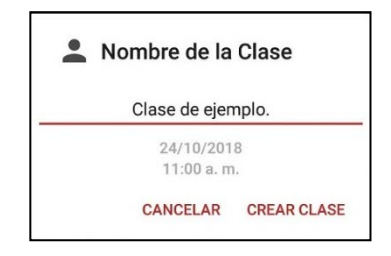

Figura 4 Crear Clase directa.

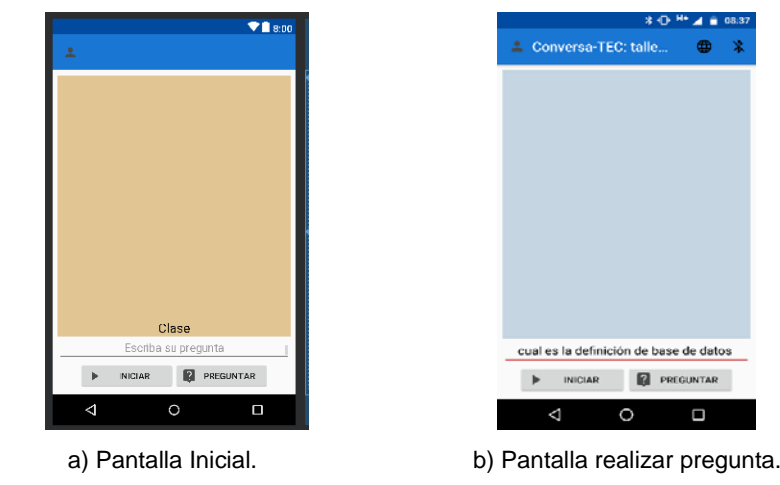

Figura 5 Pantalla Principal Clase Directa.

### **Quick Talk**

Esta opción cuenta con una serie de frases cortas de uso común, tales como ¿Dónde están los baños más cercanos? (figura 6a), con las cuales puede entablar una comunicación rápida con el interlocutor. También permite al usuario realizar una pregunta corta (figura 6b).

### **Libreta**

La aplicación permite explorar todas las conversaciones guardadas por tópico o por fecha (figura 7), para tener un rápido acceso y utilizar todo lo que se almacenó en el aula como apuntes. Mediante búsqueda por fecha permite realizar la búsqueda directa de alguna conversación (figura 8).

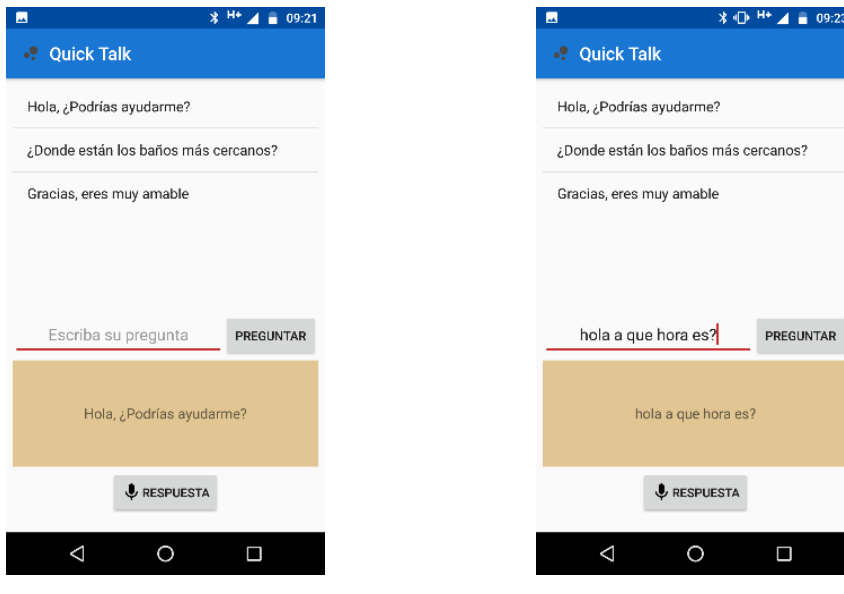

a) Pantalla inicial. b) Pantalla para realizar pregunta.

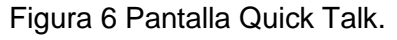

| 5 Taller de base de Datos<br>2018-03-02 | 02:00 PM                                    |
|-----------------------------------------|---------------------------------------------|
| 4 taller bd<br>2018-02-15               | 11:00 AM                                    |
| 2018-02-15                              | 11:00 AM                                    |
| 2 poo<br>2018-02-15                     |                                             |
|                                         | 11:00 AM<br>1 Fundamentos de Bases de Datos |
| 2018-02-15                              | 11:00 AM                                    |
|                                         |                                             |
|                                         |                                             |
|                                         |                                             |
|                                         | O<br>Γ                                      |

Figura 7 Pantalla principal libreta. Figura 8 Pantalla principal libreta.

### **Ajustes**

Permite cambiar los colores de la pantalla y el texto, el tamaño de la letra para que sea del agrado del usuario (figura 9).

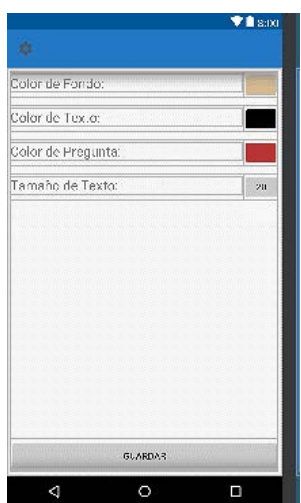

Figura 9 Pantalla principal Ajustes.

### **4. Discusión**

El uso de esta aplicación no se limita solo dentro de un aula de clases, se busca ampliar su espectro incluyendo a:

- Personas con discapacidad auditiva, con dominio de lecto-escritura, conozcan o no el lenguaje de señas.
- Escuelas en cualquier nivel educativo que no cuenten con profesores capacitados en lenguaje de señas.
- Escuelas de educación especial.
- Adultos mayores con hipoacusia.

La innovación que se propone en el desarrollo de esta aplicación con respecto a sus competidores directos en el mercado:

- Diseño apropiado de la interfaz de usuario, incorporando tecnología bluetooth.
- Posibilidad de reconocimiento de voz offline.
- Organización de documentos por fecha y tópico.
- Organización de texto en pantalla por frase.
- Exportación de documentos a pdf.

La aplicación final se ha probado en el Instituto Tecnológico de Tehuacán, con el alumno Jesús Motolinía, estudiante del tercer semestre de la carrera de Ingeniería

en Sistemas Computacionales (figura 10) observándose que la comunicación entre él, sus profesores y compañeros ha ayudado a su integración dentro y fuera del aula, lo cual se ve reflejado en su aprovechamiento escolar, en su comportamiento, como en su entorno familiar.

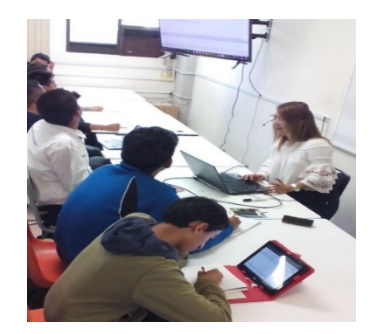

Figura 10 Alumno utilizando Aplicación Móvil.

La aplicación se encuentra en versión gratuita y disponible en el Google Play Store para ser probada (figura 11). Se han realizado algunas pruebas con los dispositivos mostrados en tabla 1.

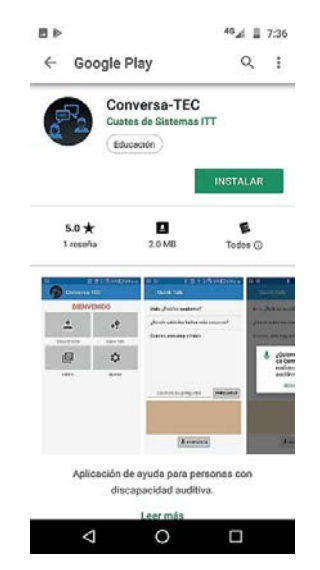

Figura 11 Aplicación CONVERSA-TEC en Play Store.

Para la activación del reconocimiento de voz offline dentro de Clase Directa se agregó un botón a la barra de título, el cual permite activar o desactivar el uso del reconocimiento offline, el estado automático es reconocimiento offline (figura 12).

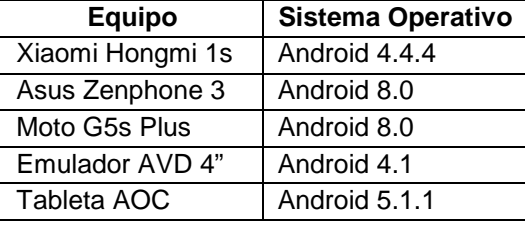

Tabla 1 Dispositivos probados con la aplicación CONVERSA-TEC.

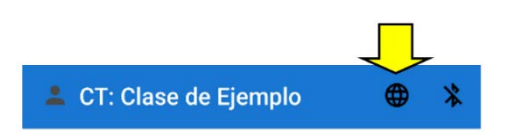

Figura 12 Barra de título botón reconocimiento offline.

Para el manejo del dispositivo Bluetooth se agregó un botón en la barra de título de la función Clase Directa (figura 13).

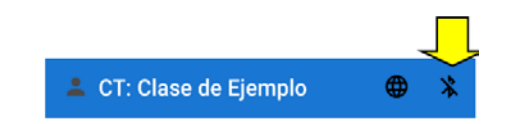

Figura 13 Barra de título botón reconocimiento bluetooth.

El estado por defecto del botón bluetooth depende del dispositivo que permite tenerlo en tres diferentes estados (figura 14).

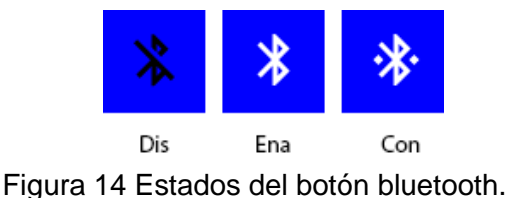

El primero "dis" indica que el bluetooth esta desactivado en el dispositivo (al hacer clic en el mismo botón se puede activar directamente el bluetooth). El segundo estado "ena" indica que el bluetooth está activado en el dispositivo. El tercer estado "con" indica que se ha pareado la diadema bluetooth con el dispositivo, es solo hasta que este activo este estado que el audio recibido a través de la diadema será procesado por la aplicación.

## **5. Revisores**

### **Revisor 1**

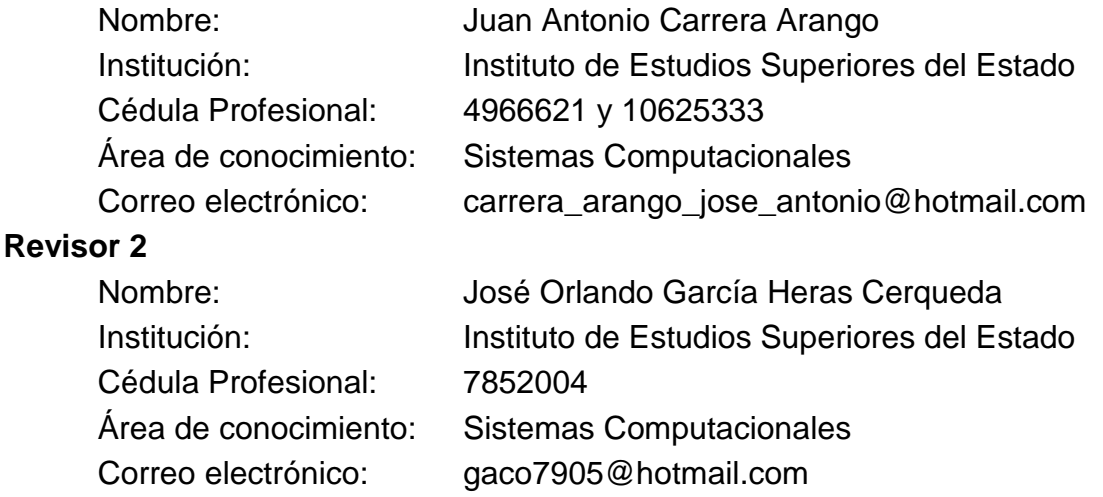

# **6. Bibliografía y Referencias**

- [1] Aquino Z., S., García M., V., Izquierdo, J. (2012). La inclusión educativa de ciegos y baja visión en el nivel superior. Un estudio de caso. Revista Sinéctica: http://www.scielo.org.mx/scielo.php?script=sci\_arttext&pid=S1665-109X2012 000200007.
- [2] Booth, T. y Ainscow, M. (2000). Índice de inclusión, desarrollando el aprendizaje y la participación en las escuelas. Bristol: CSIE UNESCO.
- [3] INEGI (2010). Censo de población y vivienda, cuestionario ampliado. Estados Unidos Mexicanos/población con discapacidad: [http://cuentame.inegi.org.mx/](http://cuentame.inegi.org.mx/poblacion/discapacidad.aspx?tema=P)  [poblacion/discapacidad.aspx?tema=P.](http://cuentame.inegi.org.mx/poblacion/discapacidad.aspx?tema=P)
- [4] Guajardo, E. (1999). La inclusión e integración educativas en el mundo. Implicaciones teóricas metodológicas y sociales. Revista Educare, (11).
- [5] Barton, L. (1998). Discapacidad y sociedad. Madrid: Morata.
- [6] SEP. (13 de diciembre de 2013). Programa sectorial de educación 2013-2018: http://www.sep.gob.mx/es/sep1/programa\_sectorial\_de\_educacion\_13 \_ 18#.WuAUbYjwY2w.